# **Analiza skupljenih podataka**

Analiza podataka je dijelom znanost, a dijelom umjetnost. Znanstveni dio analize nalaže dobru pripremu, detaljno ispitivanje klijenta te poznavanje alata kojima će se provoditi istraga. Umjetnički dio znači da istražitelj treba imati "osjećaj" za istragu - što je bitno i gdje to naći.

## **Procjena situacije**

Prije početka analize, istražitelj treba biti upoznat sa sljedećim podacima kako bi bio siguran da potpuno razumije incident te da ga može riješiti efikasno i efektivno.

1. **Vremenski slijed događaja**

Ako je moguće, pokušati staviti incident u određeni vremenski okvir.

- 2. **Topografiju mreže**
- 3. **Tok podataka**
- 4. **Sigurnosne aplikacije**

Što klijent ima u mreži i da li se drže zapisničke datoteke.

- 5. **Stanje napadnutih sustava**
- 6. **Normalno stanje poslovanja**

Što je "normalno" za klijenta? Način na koji dodjeljuju imena, procesi koji se standardno vrte, kakav im je svakodnevni promet, koji sustavi normalno komuniciraju i još mnogo mogućih varijabli koje će omogućiti istražitelju da dobro obavi posao.

### **Analiza zapisničkih datoteka**

 Sve zapisničke datoteke (eng. log files) na Linux sustavu se pohranjuju u /var/log direktoriju. Tu su i datoteke sustava i dodatnih programskih aplikacija instaliranih na računalu.

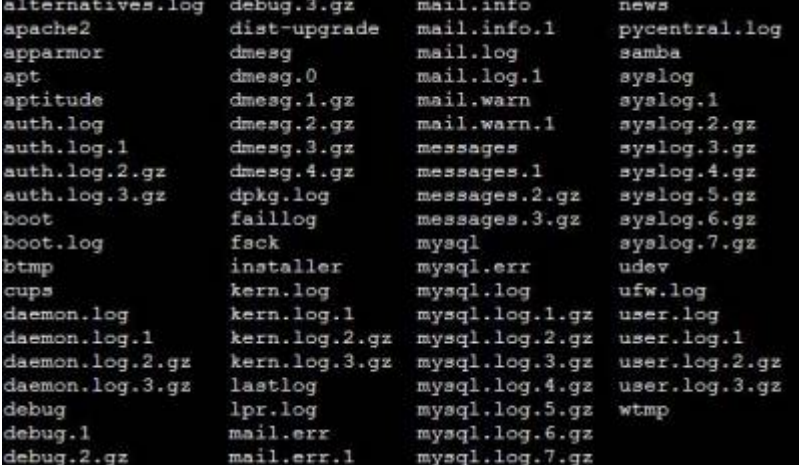

Na slici ispisa /var/log direktorija desno se mogu primijetiti datoteke s brojevima na kraju. To su tzv. "rotirani arhivi". Trenutna verzija datoteke, npr. dmesg, nema nikakvih dodataka na ime. Prethodna inačica se zove dmesg.0, ona prije nje dmesg.1.gz i tako dalje. Najstarija datoteka ima najveći broj. To omogućuje alat logrotate koji, obično jednom dnevno (detalji u /etc/cron.daily), "zarotira" datoteke, odnosno otvori novu, a ostalima poveća indeks i po potrebi ih komprimira. Podaci o ovom postupku se mogu vidjeti i promijeniti u /etc/logrotate.conf datoteci.

Prilikom pregledavanja datoteka, korisne su naredbe:

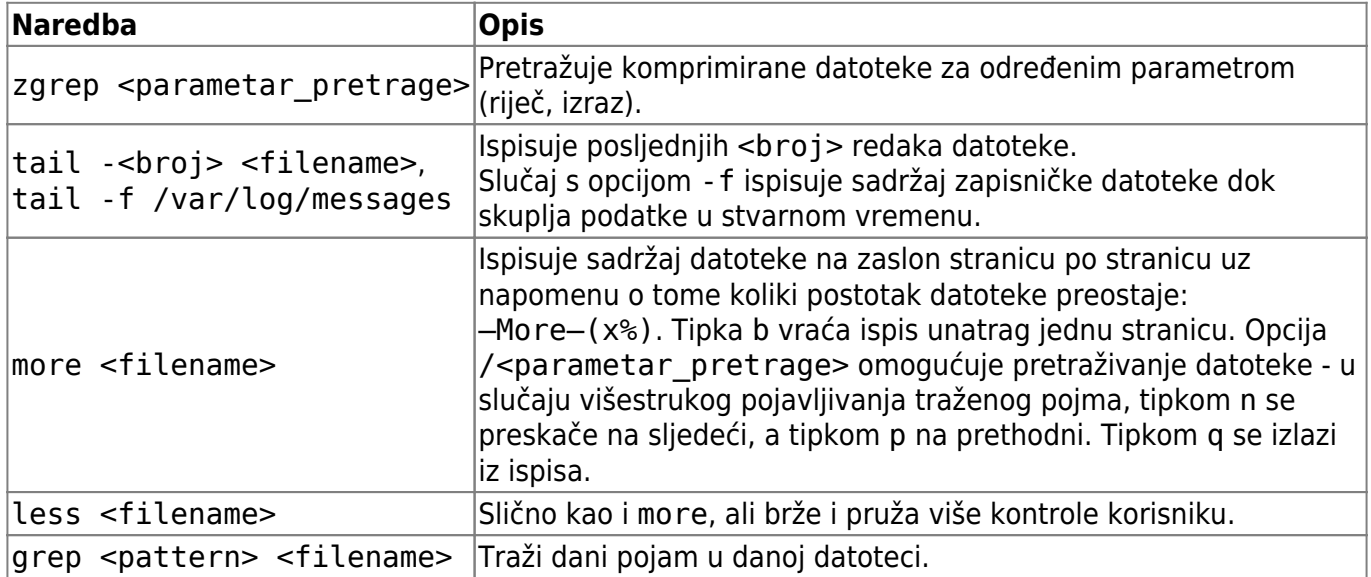

Prilikom analize uzetih podataka, dobra praksa je imati popis ključnih riječi koje bi se mogle pojaviti u dokazima. Taj popis će biti specifičan za svaku pretragu i mijenjati će se kako istražitelj bude dolazio do novih spoznaja.

[Popis osnovnih ključnih riječi](https://www.cis.hr/WikiIS/doku.php?id=old_za_brisati:keyword_search)

### **Aktivnosti korisnika**

#### **Shell History**

Linux pohranjuje aktivnosti korisnika u shell history datoteci lociranoj u direktoriju /home/<user>. Većina Linux distribucija pohranjuje posljednjih 500 linija upisanih u komandnu liniju. No tu su pohranjene samo naredbe koje je korisnik utipkao, ne i odziv sustava na naredbe. Ovi podaci se trebaju koristiti u kombinaciji s ostalim podacima iz istrage kako bi se dobila smislena slika. Pregled datoteke .bash history se može dobiti naredbom \$ cat .bash history ili jednostavno \$ history.

Neke od najpopularnijih ljuski su:

- **BASH** .bash\_history
- **C-Shell** history.csh
- Korn .sh history
- **POSIX** .sh\_history
- **Z-Shell** .history

#### **Ulogirani korisnici**

Naredbama \$ who i \$ w kukina@marta ikukina pts/0 2011-04-23 15:45 (cpe-109-60-83-17.zq3.cable.xnet.hr) se dobivaju podaci o kukina@marta:~S w 23:02:02 up 13 days, load average: 0.00, 0.01, 0.05  $6:32.$ 1 user, trenutno ulogiranim**JSER** TTY FROM **LOGING** IDLE **JCPU** PCPU WHAT  $pts/0$ cpe-109-60-83-17 15:45  $0.005$  $0.77s$  $0.008 w$ ikukina kukina@

**User**

Ime korisnika.

**TTY Teletype**

tty# znači da je korisnik ulogiran u lokalnu konzolu. pts# i ttyp# znači da je ulogiran preko mreže. Na slici je korisnik dakle ulogiran preko mreže.

**From**

Lokacija ulogiranog korisnika. U slučaju lokalnog korisnika će biti ":0" ili ":0.0". U slučaju udaljenog korisnika će biti njegova IP adresa.

**Idle**

Koliko je vremena prošlo od posljednje aktivnosti korisnika.

**JCPU**

Ukupno vrijeme koliko su procesi korisnika koristili procesor od posljednjeg logina.

**PCPU**

Procesorsko vrijeme trenutnog procesa (onog u polju **What**)

**What**

Proces kojeg korisnik trenutno vrti.

## **Mrežne veze**

netstat -an

netstat -rn

### **Pokrenuti procesi**

ps aux

top

### **Open File Handlers**

lsof - List Open Files pokazuje koje datoteke su (bile) otvorene i kojim procesima. Dodatne opcije su navedene u tablici:

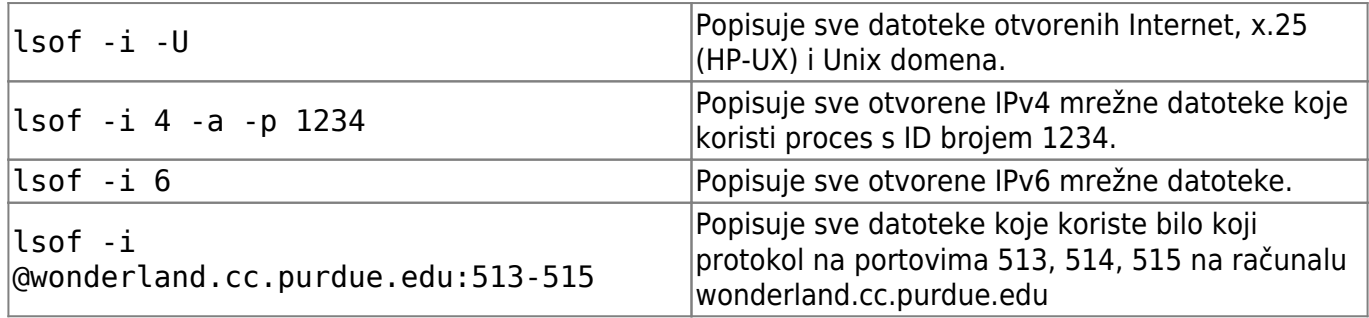

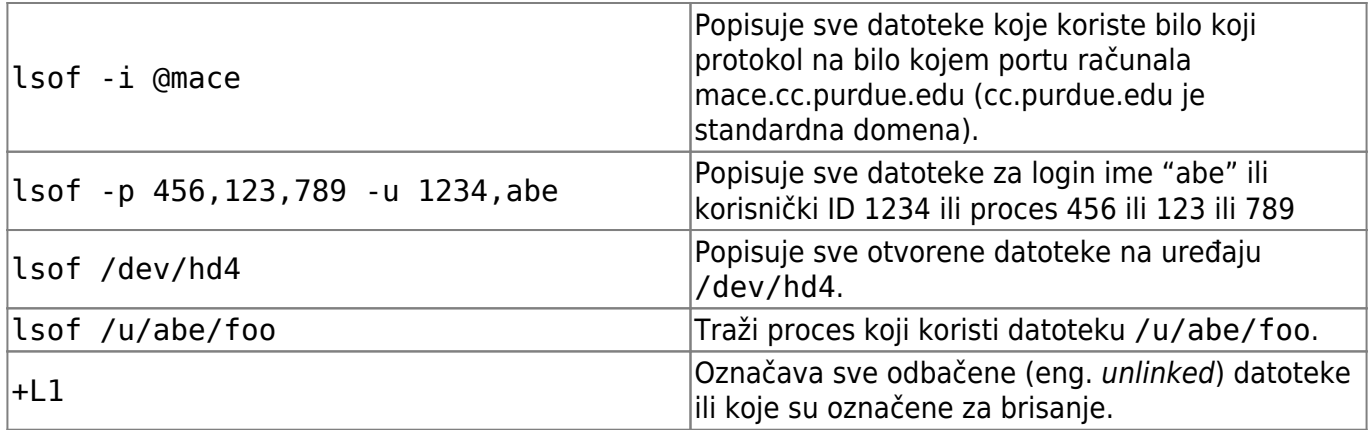

From: <https://www.cis.hr/WikiIS/> - **wikiIS**

Permanent link: **[https://www.cis.hr/WikiIS/doku.php?id=old\\_za\\_brisati:analiza\\_podataka](https://www.cis.hr/WikiIS/doku.php?id=old_za_brisati:analiza_podataka)**

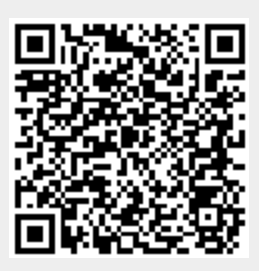

Last update: **2015/01/21 13:37**